## *BABIV*

## *ANALKA DAN PEMBAHASAN*

## *4.1 Analisis sistem*

Sistem Kalkulasi dapat bekerja dengan baik jika telah di **synthesize** sebelum **listing** program akan di **generate** menjalankan kalkulasi data pada bilangan A dan bilangan B. Untuk mengoperasikannya alat ini dapat dilakukan dengan langkahlngkah berikut ini:

- 1. Memberi masukan nilai pada bagian bilangan A dan bilangan B dengan cara menekan salah satu tombol pada **keypad** sesuai dengan nilai yang kita inginkan.
- 2. Memilih operasi aritrnatika pada salah satu tombol pada **keypad,** jika memilih operasi penjumlah maka blok kalkulator akan mengeksekusi operasi penjumlahan dan seterusnya.
- 3. Hasil kalkulasi akan diproses pada blok kalkulator, kemudian menekan tombol **enter** atau hasil pada **keypad.**
- 4. Keluaran hasil berupa desimal diubah kedalam bentuk desimal melalui dekoder yang telah disusun. Lihat tabel 3.1 Dekoder pengubah Heksadesimal menjadi desimal
- 5. Tampilan 7-ruas menampilkan hasil kalkulasi. Berikut layoutjika dilihat dari **software project navigator.**

## *4.2 Pembahasan*

Pada perancangan kalkulator kali ini input tidak menggunakan bilangan negatif dan tidak lebih dari angka 99 serta output yang di hasilkan hanya sampai 99. Hasil maksimal dari kalkulasi pada perancangan ini adalah 99. Dalam perancangan ini, kalkulator tidak menggunakan operasi beruntun karena hasil dari kalkulasi langsung ditampilkan pada **seven-segment.** Sedangkan pada operasi beruntun hasil dari operasi sebelumnya dapat dikalkulasikan lagi sampai pada batas yang diijinkan.

Ketika input dimasukkan melalui kaypad kadang data yang ditampilkan tidak sesuai dengan data aslinya misalnya ketika kita memasukkan data **7,** terkadang dat yang diterima tidak 7. hal ini disebabkan karena efek getaran dari tombol kaypad ketika kita memasukkan data sehingga data yang diterima tidak sesuai. Efek ini disebut dengan efek bouncing.

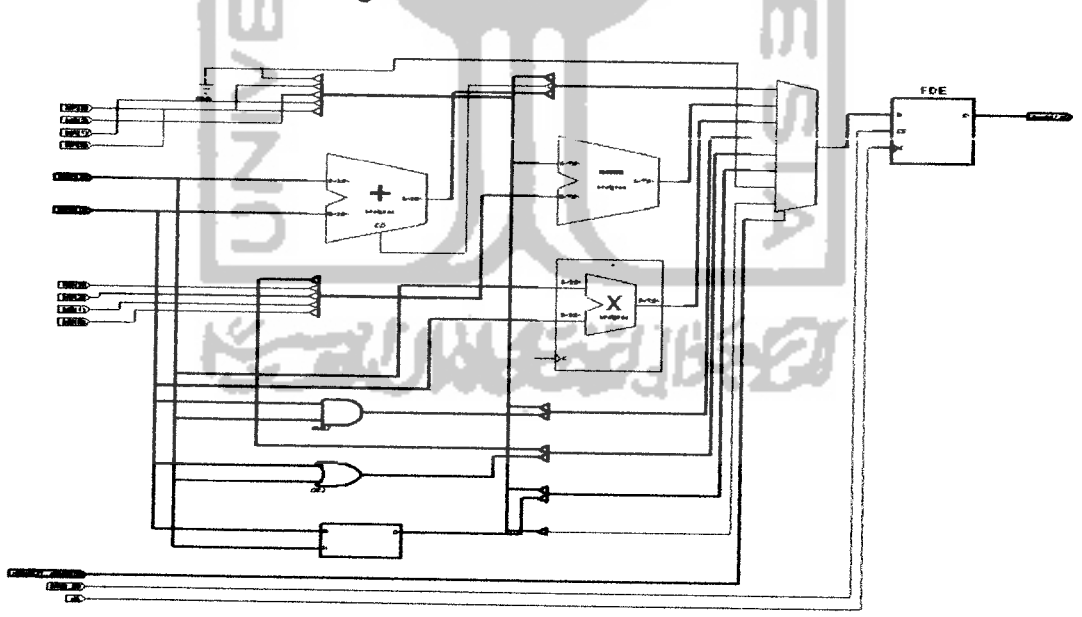

*Gambar 4.1* Skematik Blok kalkulasi